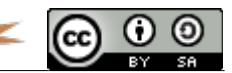

# Glances (et meta si affinités)

### I- Cékoissa ?

Glances est un logiciel Client / Serveur de supervision de systèmes en temps réel. Il fonctionne sur tous les systèmes : Linux, \*BSD, MacOS et Windows (uniquement en mode serveur - bien fait !).

Il sera un paquet officiel de la prochaine version Debian (fait partie de la distribution Sid).

Le projet a fait des émules et d'autres projets viennent s'y greffer, comme MetaGlances, une interface Web «responsive» (en PHP) permettant de centraliser la supervision de plusieurs serveurs.

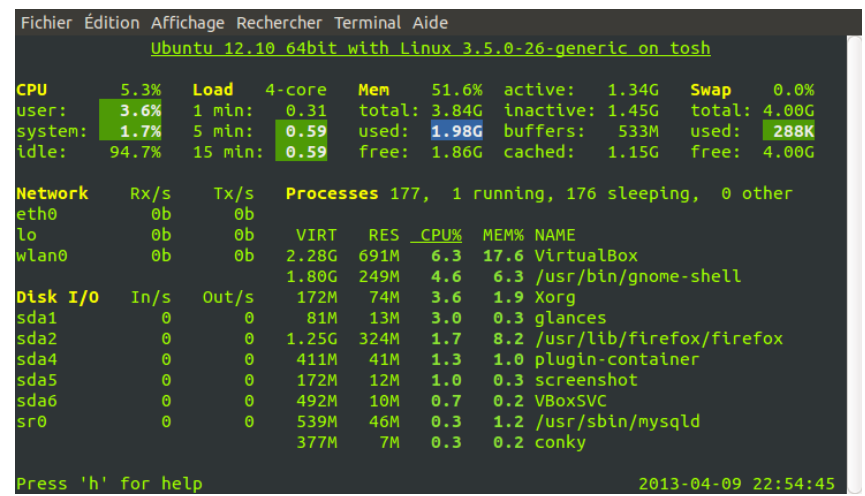

### II- Installation de Glances (Debian, Ubuntu)

Cette procédure concerne les Debianistes et assimilés (Debian, Ubuntu, Mint et consors). Les autres linuxiens devraient quand même s'y retrouver...

Glances n'est pas un paquet officiel pour ces distributions mais il est connu dans pip (le gestionnaire de paquets de python).

#### **apt-get install build-essential python python-dev python-pip pip install glances**

Et pour tester :

**glances -v**

Dans quelques semaines, il vous faudra le mettre à jour : **pip install --upgrade glances**

**AdminBezo** 

### III- Lancement de Glances en client/serveur

Une petite page d'aide vous fera connaître le minimum vital pour utiliser Glances : **glances --help** 

A partir de là, on peut aisément comprendre que pour lancer Glances en autonomie sans utiliser le réseau, il suffit de faire :

**glances**

Pour lancer le serveur :

**glances -s**

Et pour lancer le client :

**glances -c [IP|nom-dns]**

### IV- Installation de MetaGlances

MetaGlances est une (belle) interface Web pour Glances que vous pourrez admirer sur PC et équipements mobiles.

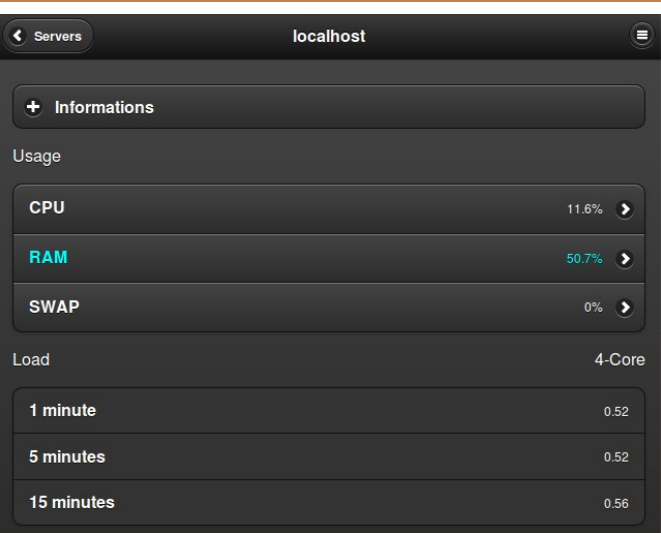

Il nécessite un LAMP d'installé, si ce n'est pas déjà le cas :

**sudo apt-get install apache2 php5 php5-cli libapache2-mod-php5**

Il faut d'abord télécharger le fichier Zip sur Github (ou cloner le dépôt) : <https://github.com/spin0us/MetaGlances>

Ensuite, extraire le fichier Zip dans votre dossier Web, qui est par défaut /var/www :

**cd /var/www sudo unzip ~/Téléchargements/MetaGlances-master.zip . mv MetaGlances-master metaglances**

Il ne reste plus qu'à lancer cette page : <http://localhost/metaglances>

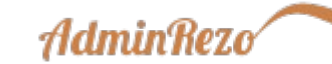

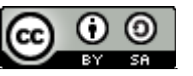

## V- Utilisation de MetaGlances

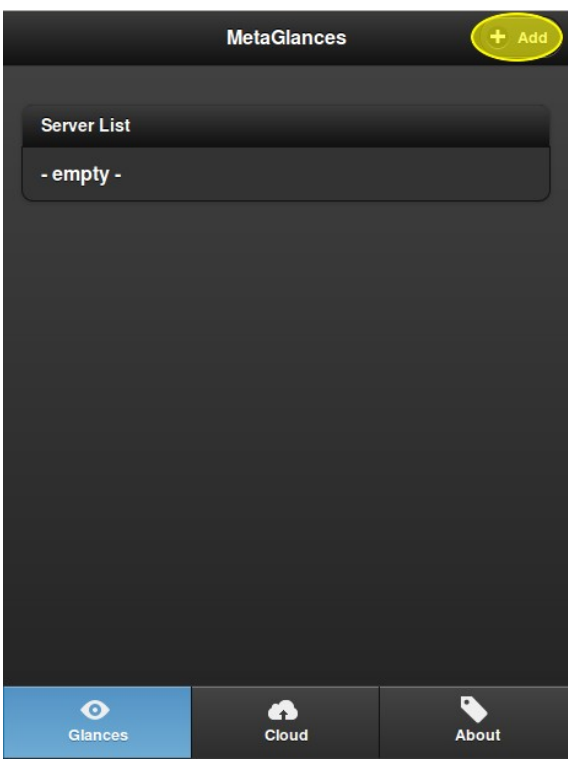

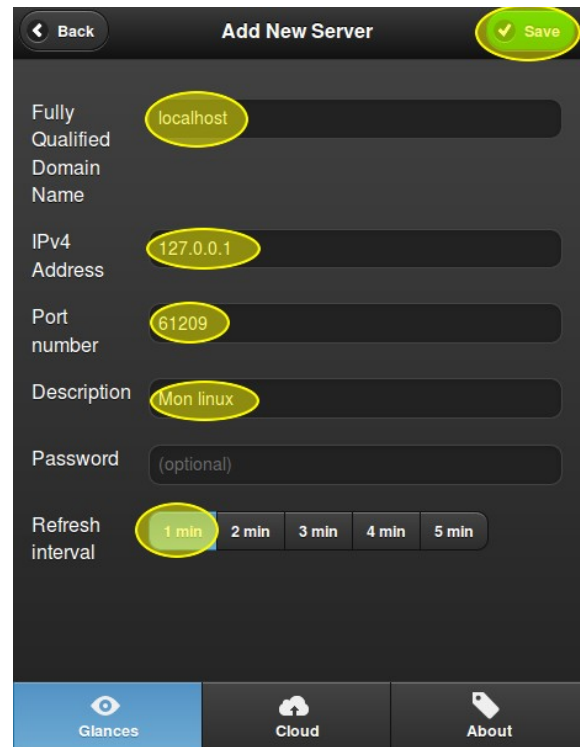

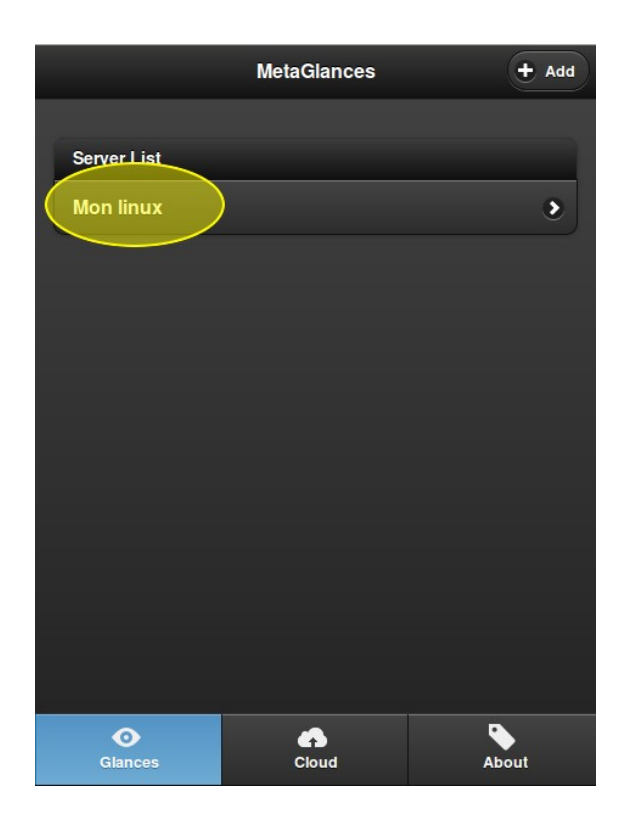

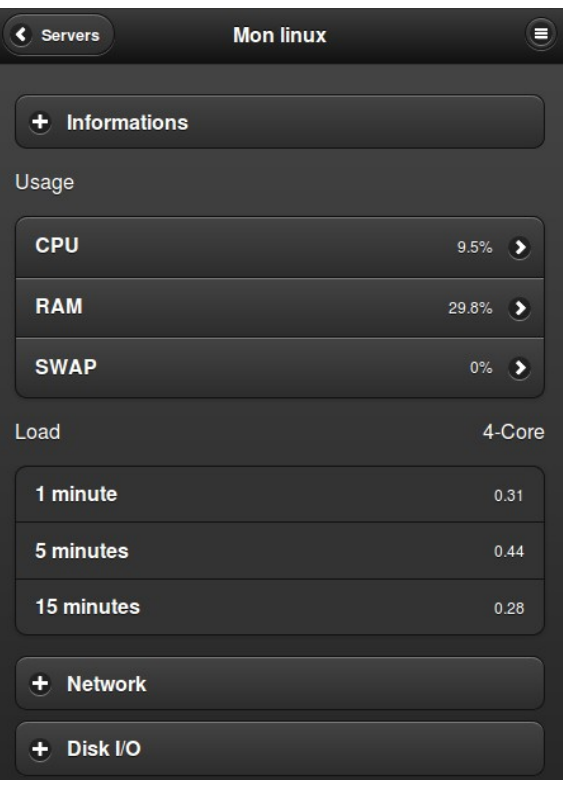